# **genotype** *Release 0.3.5*

**Ronak Shah**

**Sep 13, 2021**

## Contents:

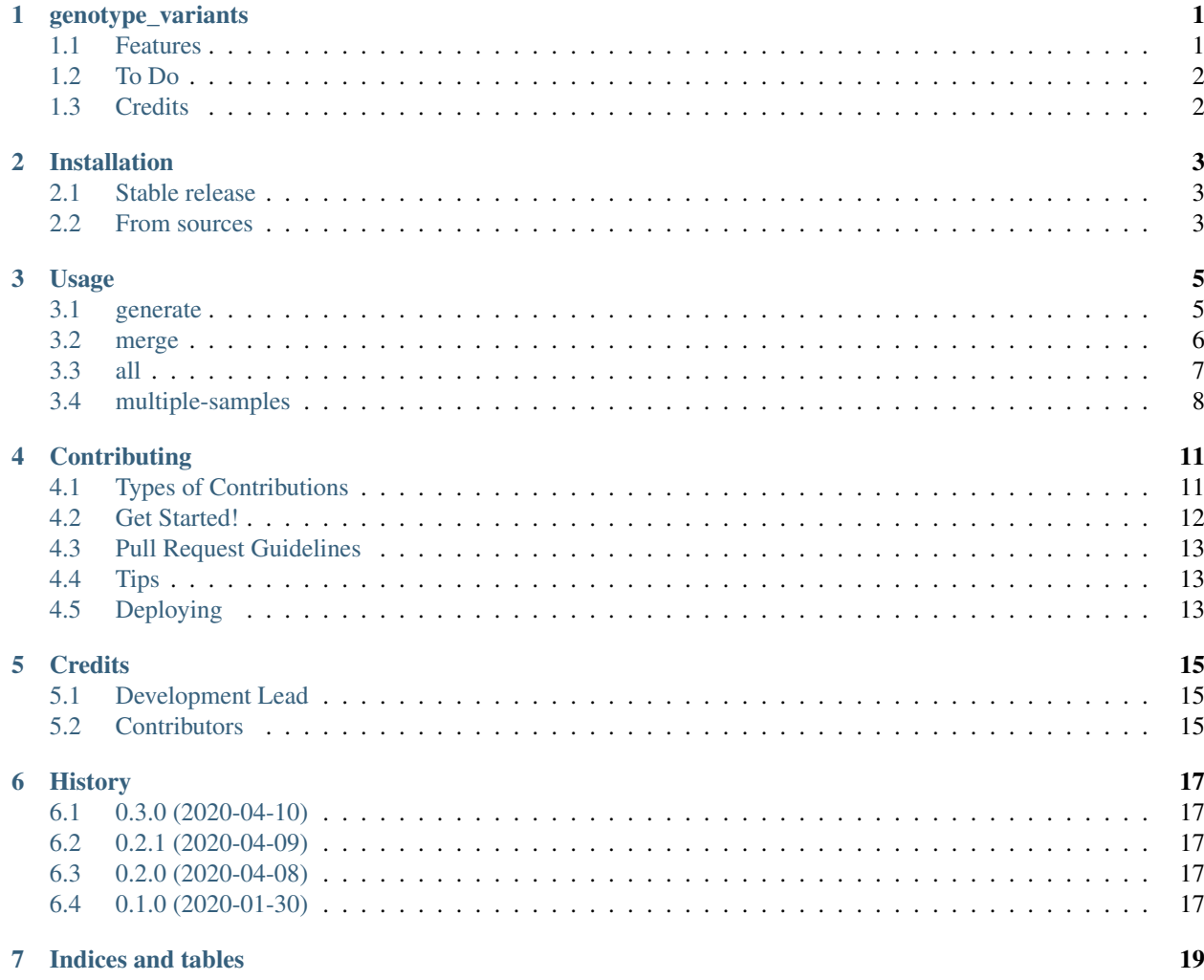

## CHAPTER<sup>1</sup>

#### genotype\_variants

<span id="page-4-0"></span>Project to genotype SNV, INDELS and SV.

- Free software: Apache Software License 2.0
- Documentation: [https://genotype-variants.readthedocs.io.](https://genotype-variants.readthedocs.io)

#### <span id="page-4-1"></span>**1.1 Features**

Currently this module only supports genotyping and merging small variants (SNV and INDELS).

For this we have the following command line submodule called small\_variants.

Which have the following sub-commands:

- generate: To run [GetBaseCountMultiSample](https://github.com/msk-access/GetBaseCountsMultiSample) version 1.2.5 on given BAM files
- merge: To merge MAF format files w.r.t counts generated from the *generate* command.
- all: This will run both of the sub-commands above *generate* and *merge* togather.
- multiple-samples: This will run sub-commands *all* for multiple samples in the provided metadata file

Please read the USAGE [\(https://genotype-variants.readthedocs.io/en/latest/usage.html\)](https://genotype-variants.readthedocs.io/en/latest/usage.html) section of the documentation for more information

Requires GetBaseCountMultiSample v1.2.4 and above

## <span id="page-5-0"></span>**1.2 To Do**

- Tagging genotyped files for thresholds
- Genotyping normal buffy coats
- Genotype structural variants calls

## <span id="page-5-1"></span>**1.3 Credits**

This package was created with [Cookiecutter](https://github.com/audreyr/cookiecutter) and the [audreyr/cookiecutter-pypackage](https://github.com/audreyr/cookiecutter-pypackage) project template.

### Installation

#### <span id="page-6-1"></span><span id="page-6-0"></span>**2.1 Stable release**

#### **2.1.1 Requirements**

- Python 3
- click [\(https://palletsprojects.com/p/click/\)](https://palletsprojects.com/p/click/)
- click-log [\(https://github.com/click-contrib/click-log\)](https://github.com/click-contrib/click-log)
- pandas [\(https://pandas.pydata.org/\)](https://pandas.pydata.org/)

To install genotype\_variants, run this command in your terminal:

**\$** pip install genotype\_variants

This is the preferred method to install genotype\_variants, as it will always install the most recent stable release.

If you don't have [pip](https://pip.pypa.io) installed, this [Python installation guide](http://docs.python-guide.org/en/latest/starting/installation/) can guide you through the process.

#### <span id="page-6-2"></span>**2.2 From sources**

The sources for genotype\_variants can be downloaded from the [Github repo.](https://github.com/rhshah/genotype_variants)

You can either clone the public repository:

**\$** git clone git://github.com/rhshah/genotype\_variants

Or download the [tarball:](https://github.com/rhshah/genotype_variants/tarball/master)

**\$** curl -OJL https://github.com/rhshah/genotype\_variants/tarball/master

Once you have a copy of the source, you can install it with:

**\$** python setup.py install

#### Usage

<span id="page-8-0"></span>Currently this module only supports genotyping and merging small variants (SNV and INDELS).

For this we have the following command line submodule called small\_variants.

Which have the following sub-commands:

- *[generate](#page-8-1)*: To run GetBaseCountMultiSample on given BAM files
- *[merge](#page-9-0)*: To merge MAF format files w.r.t counts generated from the *generate* command.
- *[all](#page-10-0)*: This will run both of the sub-commands above *generate* and *merge* togather.
- *[multiple-samples](#page-11-0)*: This will run sub-commands *all* for multiple patients in the provided metadata file

#### <span id="page-8-1"></span>**3.1 generate**

To use *small\_variants generate* via command line here are the options:

```
> genotype_variants small_variants generate --help
Usage: genotype_variants small_variants generate [OPTIONS]
Command that helps to generate genotyped MAF, the output file will be
labelled with patient identifier as prefix
Options:
-i, --input-maf PATH Full path to small variants input file in
                              MAF format [required]
-r, --reference-fasta PATH Full path to reference file in FASTA format
                              [required]
-p, --patient-id TEXT Alphanumeric string indicating patient
                              identifier [required]
-b, --standard-bam PATH Full path to standard bam file, Note: This
                              option assumes that the .bai file is present
                              at same location as the bam file
```
(continued from previous page)

```
-d, --duplex-bam PATH Full path to duplex bam file, Note: This
                             option assumes that the .bai file is present
                             at same location as the bam file
-s, --simplex-bam PATH Full path to simplex bam file, Note: This
                             option assumes that the .bai file is present
                             at same location as the bam file
-g, --gbcms-path PATH Full path to GetBaseCountMultiSample
                             executable with fragment support [required]
-fd, --filter-duplicate INTEGER
                             Filter duplicate parameter for
                             GetBaseCountMultiSample
-fc, --fragment-count INTEGER Fragment Count parameter for
                             GetBaseCountMultiSample
-mapq, --mapping-quality INTEGER
                             Mapping quality for GetBaseCountMultiSample
-t, --threads INTEGER Number of threads to use for
                             GetBaseCountMultiSample
-v, --verbosity LVL Either CRITICAL, ERROR, WARNING, INFO or
                             DEBUG
-help Show this message and exit.
```

```
genotype_variants small_variants generate \
```

```
-i /path/to/input_maf \
-r /path/to/reference_fasta \
-g /path/to/GetBaseCountsMultiSample \
-p patient_id \
-b standard_bam \
-d duplex_bam \
-s simplex_bam
```
#### **3.1.1 Expected Output**

In the current worrking directory if the above command is executed you will find the following files:

- patient\_id-STANDARD\_genotyped.maf
- patient\_id-DUPLEX\_genotyped.maf
- patient\_id-SIMPLEX\_genotyped.maf

#### <span id="page-9-0"></span>**3.2 merge**

To use *small\_variants merge* via command line here are the options:

```
> genotype_variants small_variants merge --help
Usage: genotype_variants small_variants merge [OPTIONS]
Given original input MAF used as an input for GBCMS along with GBCMS
generated output MAF for standard_bam, duplex_bam or simplex bam, Merge
them into a single output MAF format. If both duplex_bam and simplex_bam
based MAF are provided the program will generate merged genotypes as well.
The output file will be based on the give alphanumeric patient identifier
as suffix.
```
(continued from previous page)

```
Options:
-i, --input-maf PATH Full path to small variants input file in
                             MAF format used for input to GBCMS for
                             generating genotypes
-std, --input-standard-maf PATH
                             Full path to small variants input file in
                             MAF format generated by GBCMS for
                             standard_bam
-d, --input-duplex-maf PATH Full path to small variants input file in
                             MAF format generated by GBCMS for duplex_bam
-s, --input-simplex-maf PATH Full path to small variants input file in
                             MAF format generated by GBCMS for
                             simplex_bam
-p, --patient-id TEXT Alphanumeric string indicating patient
                             identifier [required]
-v, --verbosity LVL Either CRITICAL, ERROR, WARNING, INFO or
                             DEBUG
--help Show this message and exit.
```

```
genotype_variants small_variants merge \
-i /path/to/input_maf \
-std /path/to/standard_bam_genotyped_maf \
-d /path/to/duplex bam genotyped maf \
-s /path/to/simplex_bam_genotyped_maf \
-p patient_id \
```
#### **3.2.1 Expected Output**

In the current worrking directory if the above command is executed you will find the following files:

```
• patient_id-ORG-STD-SIMPLEX-DUPLEX_genotyped.maf
```
If only input\_maf with duplex\_bam\_genotyped\_maf and simplex\_bam\_genotyped\_maf is given then the output file will be:

• patient\_id-ORG-SIMPLEX-DUPLEX\_genotyped.maf

If only standard\_bam\_genotyped\_maf with duplex\_bam\_genotyped\_maf and simplex\_bam\_genotyped\_maf is given then the output file will be:

• patient\_id-STD-SIMPLEX-DUPLEX\_genotyped.maf

If only duplex\_bam\_genotyped\_maf and simplex\_bam\_genotyped\_maf is given then the output file will be:

• patient\_id-SIMPLEX-DUPLEX\_genotyped.maf

#### <span id="page-10-0"></span>**3.3 all**

To use *small\_variants all* via command line here are the options:

```
> genotype_variants small_variants all --help
Usage: genotype variants small variants all [OPTIONS]
```
Command that helps to generate genotyped MAF **and** merge the genotyped MAF.

(continued from previous page)

```
the output file will be labelled with patient identifier as prefix
Options:
-i, --input-maf PATH Full path to small variants input file in
                             MAF format [required]
-r, --reference-fasta PATH Full path to reference file in FASTA format
                             [required]
-p, --patient-id TEXT Alphanumeric string indicating patient
                             identifier [required]
-b, --standard-bam PATH Full path to standard bam file, Note: This
                             option assumes that the .bai file is present
                             at same location as the bam file
-d, --duplex-bam PATH Full path to duplex bam file, Note: This
                             option assumes that the .bai file is present
                             at same location as the bam file
-s, --simplex-bam PATH Full path to simplex bam file, Note: This
                             option assumes that the .bai file is present
                             at same location as the bam file
-g, --gbcms-path PATH Full path to GetBaseCountMultiSample
                             executable with fragment support [required]
-fd, --filter-duplicate INTEGER
                             Filter duplicate parameter for
                             GetBaseCountMultiSample
-fc, --fragment-count INTEGER Fragment Count parameter for
                             GetBaseCountMultiSample
-mapq, --mapping-quality INTEGER
                             Mapping quality for GetBaseCountMultiSample
-t, --threads INTEGER Number of threads to use for
                             GetBaseCountMultiSample
-v, --verbosity LVL Either CRITICAL, ERROR, WARNING, INFO or
                             DEBUG
--help Show this message and exit.
```

```
genotype_variants small_variants all \
-i /path/to/input_maf \
-r /path/to/reference_fasta \
-g /path/to/GetBaseCountsMultiSample \
-p patient_id \
-b standard_bam \
-d duplex_bam \
-s simplex_bam
```
#### **3.3.1 Expected Output**

Please refer to the *generate* and *merge* usage for the expected output.

## <span id="page-11-0"></span>**3.4 multiple-samples**

To use *small\_variants multiple-samples* via command line here are the options:

```
genotype_variants small_variants multiple-samples --help
Usage: genotype_variants small_variants multiple-samples [OPTIONS]
```

```
(continued from previous page)
```

```
Command that helps to generate genotyped MAF and merge the genotyped MAF
for multiple patients. the output file will be labelled with sample
identifier as prefix
Expected header of metadata_file in any order: sample_id maf standard_bam
duplex_bam simplex_bam
For maf, standard_bam, duplex_bam and simplex_bam please include full path
to the file.
Options:
-i, --input-metadata PATH Full path to metadata file in TSV/EXCEL
                              format, with following headers: sample_id,
                              maf, standard_bam, duplex_bam, simplex_bam.
                              Make sure to use full paths inside the
                              metadata file [required]
-r, --reference-fasta PATH Full path to reference file in FASTA format
                              [required]
-g, --gbcms-path PATH Full path to GetBaseCountMultiSample
                              executable with fragment support [required]
-fd, --filter-duplicate INTEGER
                              Filter duplicate parameter for
                              GetBaseCountMultiSample
-fc, --fragment-count INTEGER Fragment Count parameter for
                              GetBaseCountMultiSample
-mapq, --mapping-quality INTEGER
                              Mapping quality for GetBaseCountMultiSample
-t, --threads INTEGER Number of threads to use for
                              GetBaseCountMultiSample
-v, --verbosity LVL Either CRITICAL, ERROR, WARNING, INFO or
                              DEBUG
-help Show this message and exit.
```

```
genotype_variants small_variants multiple-samples \
-i /path/to/input_metadata \
-r /path/to/reference_fasta \
-g /path/to/GetBaseCountsMultiSample
```
#### **3.4.1 Expected Output**

Please refer to the *generate* and *merge* usage for the expected output.

To use genotype\_variants in a project:

**import genotype\_variants**

## **Contributing**

<span id="page-14-0"></span>Contributions are welcome, and they are greatly appreciated! Every little bit helps, and credit will always be given. You can contribute in many ways:

## <span id="page-14-1"></span>**4.1 Types of Contributions**

#### **4.1.1 Report Bugs**

Report bugs at [https://github.com/rhshah/genotype\\_variants/issues.](https://github.com/rhshah/genotype_variants/issues)

If you are reporting a bug, please include:

- Your operating system name and version.
- Any details about your local setup that might be helpful in troubleshooting.
- Detailed steps to reproduce the bug.

#### **4.1.2 Fix Bugs**

Look through the GitHub issues for bugs. Anything tagged with "bug" and "help wanted" is open to whoever wants to implement it.

#### **4.1.3 Implement Features**

Look through the GitHub issues for features. Anything tagged with "enhancement" and "help wanted" is open to whoever wants to implement it.

#### **4.1.4 Write Documentation**

genotype\_variants could always use more documentation, whether as part of the official genotype\_variants docs, in docstrings, or even on the web in blog posts, articles, and such.

#### **4.1.5 Submit Feedback**

The best way to send feedback is to file an issue at [https://github.com/rhshah/genotype\\_variants/issues.](https://github.com/rhshah/genotype_variants/issues)

If you are proposing a feature:

- Explain in detail how it would work.
- Keep the scope as narrow as possible, to make it easier to implement.
- Remember that this is a volunteer-driven project, and that contributions are welcome :)

#### <span id="page-15-0"></span>**4.2 Get Started!**

Ready to contribute? Here's how to set up *genotype\_variants* for local development.

- 1. Fork the *genotype\_variants* repo on GitHub.
- 2. Clone your fork locally:

\$ git clone git@github.com:your\_name\_here/genotype\_variants.git

3. Install your local copy into a virtualenv. Assuming you have virtualenvwrapper installed, this is how you set up your fork for local development:

```
$ mkvirtualenv genotype variants
$ cd genotype_variants/
$ python setup.py develop
```
4. Create a branch for local development:

\$ git checkout -b name-of-your-bugfix-or-feature

Now you can make your changes locally.

5. When you're done making changes, check that your changes pass flake8 and the tests, including testing other Python versions with tox:

```
$ flake8 genotype_variants tests
$ python setup.py test or pytest
$ tox
```
To get flake8 and tox, just pip install them into your virtualenv.

6. Commit your changes and push your branch to GitHub:

```
$ git add .
$ git commit -m "Your detailed description of your changes."
$ git push origin name-of-your-bugfix-or-feature
```
7. Submit a pull request through the GitHub website.

## <span id="page-16-0"></span>**4.3 Pull Request Guidelines**

Before you submit a pull request, check that it meets these guidelines:

- 1. The pull request should include tests.
- 2. If the pull request adds functionality, the docs should be updated. Put your new functionality into a function with a docstring, and add the feature to the list in README.rst.
- 3. The pull request should work for Python 3.5, 3.6, 3.7 and 3.8, and for PyPy. Check [https://travis-ci.org/rhshah/](https://travis-ci.org/rhshah/genotype_variants/pull_requests) [genotype\\_variants/pull\\_requests](https://travis-ci.org/rhshah/genotype_variants/pull_requests) and make sure that the tests pass for all supported Python versions.

## <span id="page-16-1"></span>**4.4 Tips**

To run a subset of tests:

\$ python -m unittest tests.test\_genotype\_variants

## <span id="page-16-2"></span>**4.5 Deploying**

A reminder for the maintainers on how to deploy. Make sure all your changes are committed (including an entry in HISTORY.rst). Then run:

```
$ bump2version patch # possible: major / minor / patch
$ git push
$ git push --tags
```
Travis will then deploy to PyPI if tests pass.

## **Credits**

## <span id="page-18-1"></span><span id="page-18-0"></span>**5.1 Development Lead**

• Ronak Shah [<rons.shah@gmail.com>](mailto:rons.shah@gmail.com)

## <span id="page-18-2"></span>**5.2 Contributors**

None yet. Why not be the first?

### History

## <span id="page-20-1"></span><span id="page-20-0"></span>**6.1 0.3.0 (2020-04-10)**

• Release with merge for standard BAM maf and Input MAF. Converted multiple-patient to multiple-sample

## <span id="page-20-2"></span>**6.2 0.2.1 (2020-04-09)**

• Release bug fixes, where simplex numbers are listed as duplex and vice versa, during running *all* command.

## <span id="page-20-3"></span>**6.3 0.2.0 (2020-04-08)**

• Release with multiple-patient command.

## <span id="page-20-4"></span>**6.4 0.1.0 (2020-01-30)**

• First release on PyPI.

Indices and tables

- <span id="page-22-0"></span>• genindex
- modindex
- search